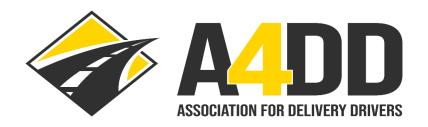

# **How To Order Cargo Insurance**

- 1. Open A4DD website at: <a href="www.A4DD.org">www.A4DD.org</a>.
- 2. Click on Driver Login at top of page.

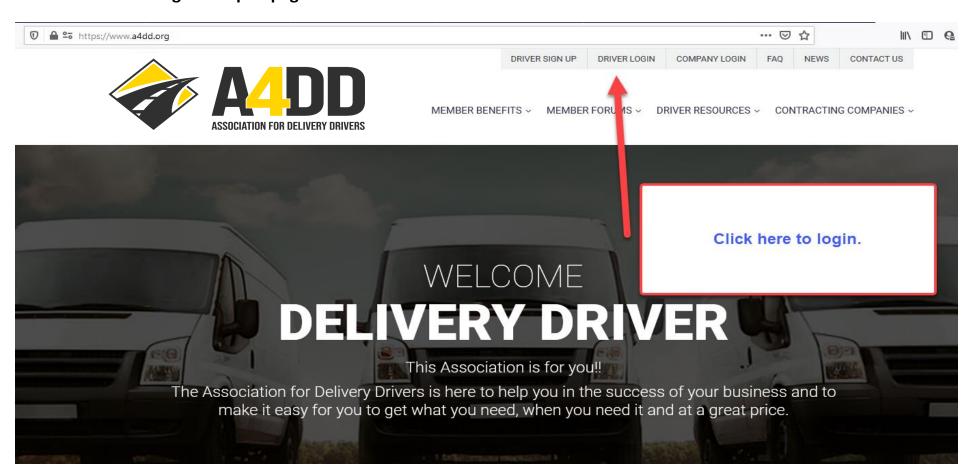

3. Enter your e-mail and password. This will take you to the MEMBER BENEFITS page.

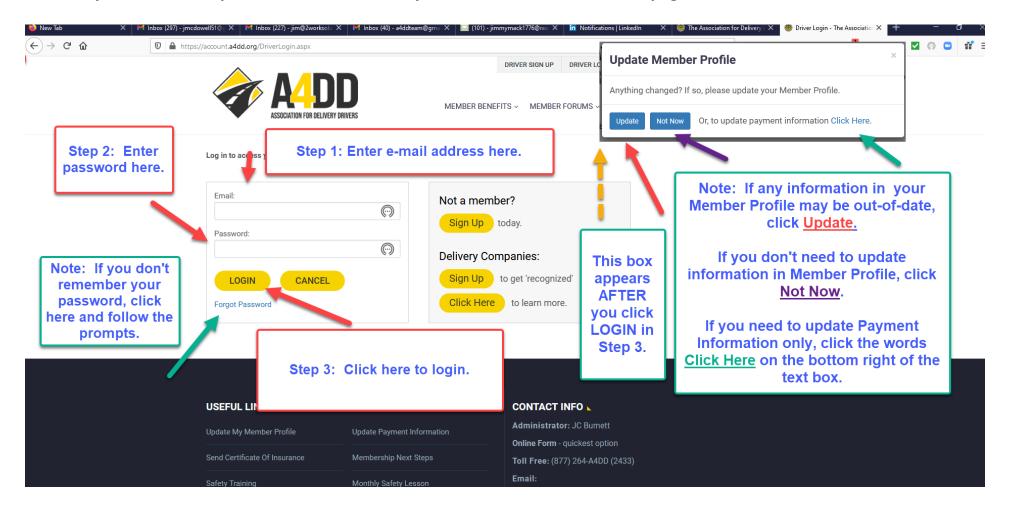

#### 4. Click on Insurance tab and follow steps to Learn More and Enroll.

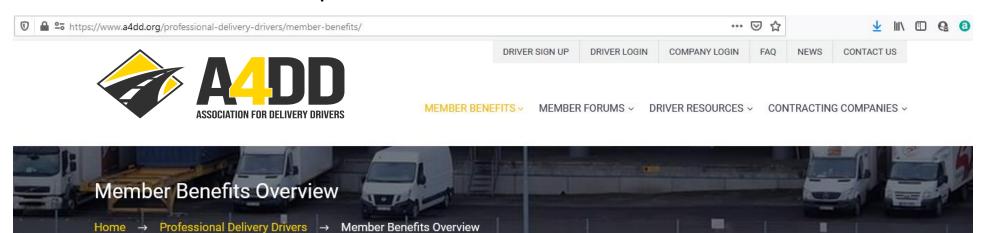

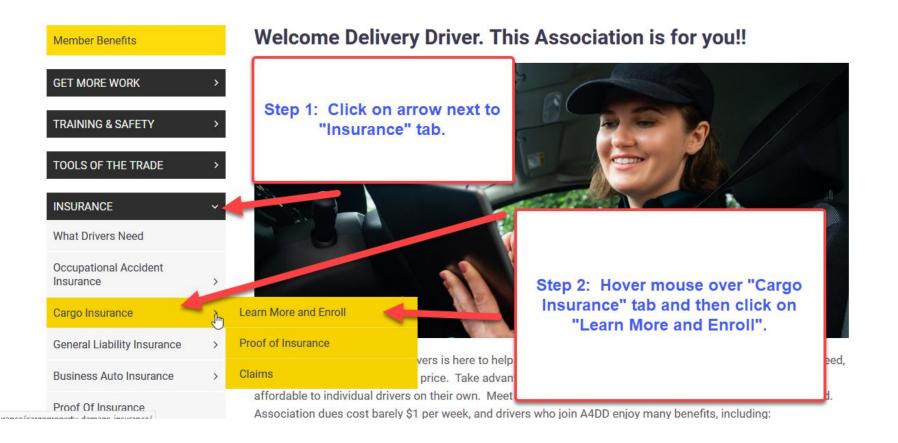

### 5. Read description and benefits of Cargo Insurance.

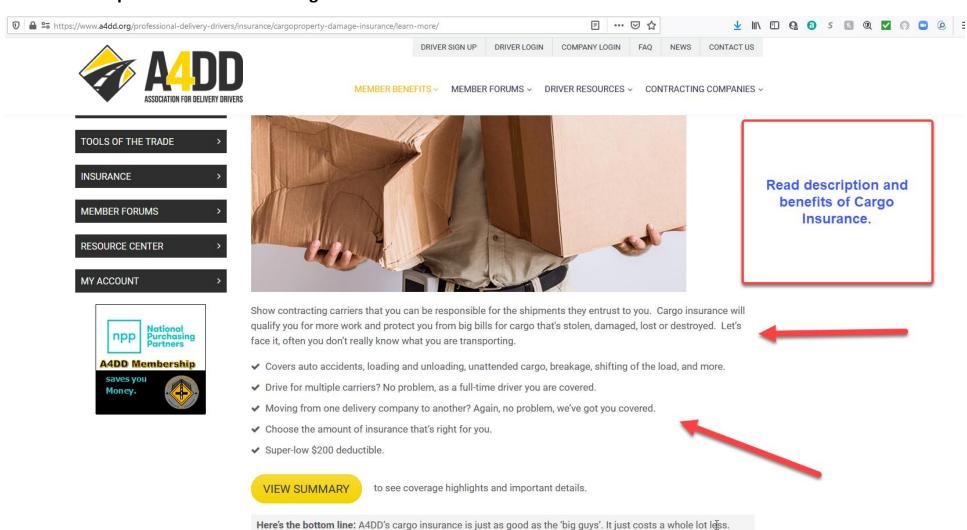

#### 6. Click on "View Summary" to review benefits, including coverage limits.

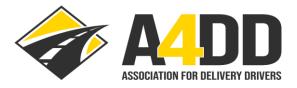

LOGOUT FAQ NEWS CONTACTUS

MEMBER BENEFITS ~

MEMBER FORUMS ~

DRIVER RESOURCES ~

CONTRACTING COMPANIES ~

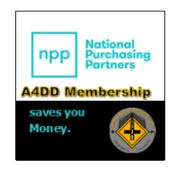

Show contracting carriers that you can be responsible for the shipments they entrust to you. Cargo insurance will qualify you for more work and protect you from big bills for cargo that's stolen, damaged, lost or destroyed. Let's face it, often you don't really know what you are transporting.

- Covers auto accidents, loading and unloading, unattended cargo, breakage, shifting of the load, and more
- ✔ Drive for multiple carriers? No problem, as a full-time driver you are covered.
- ✓ Moving from one delivery company to another? Again, no problem, we've got yo
- ✓ Choose the amount of insurance that's right for you.
- ✓ Super-low \$200 deductible.

Step 1: Click on "View Summary" to review benefits including coverage limits.

**VIEW SUMMARY** 

o see coverage highlights and important details.

Here's the bottom line: A4DD's cargo insurance is just as good as the 'big guys'. It just costs a whole lot less.

## 7. Carefully study the information to determine which coverage limit is right for you (partial screen shot below).

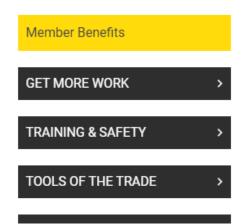

# **Cargo Insurance – Benefit Plans Summary**

| Coverage Features                                                 |     |
|-------------------------------------------------------------------|-----|
| Covers cargo damage, destruction, loss, and theft                 | Yes |
| Covers loss from any vehicle you are using to make deliveries     | Yes |
| Covers loading and unloading                                      | Yes |
| Covers breakage, alleged rough handling, and shifting of the load | Yes |

| Overall Limit of Insurance per Occurrence (four available options) |           |
|--------------------------------------------------------------------|-----------|
| Option – 1                                                         | \$5,000   |
| Option – 2                                                         | \$10,000  |
| Option – 3                                                         | \$25,000  |
| Option – 4                                                         | \$100,000 |
| Coverage Sub-Limits that are included within the Overall Limit     |           |
| Sub-Limit for Jewelry and Art                                      | \$2,500   |
| Sub-Limit for Money                                                | \$2,500   |
| Sub-Limit for the Face Value of Securities                         | \$2,500   |
| Additional Limits of Insurance                                     |           |
| Debris Removal                                                     | \$25,000  |

#### 8. Review the cost ranges and other information under "How Much Does It Cost" heading and click "Apply Now" for quote.

### How Much Does It Cost?

A4DD offers four levels of cargo insurance. Here are the cost ranges for each limit of insurance you can choose. When you complete your application you will see specific rates quoted.

| Coverage Level | Cost Range Per Week |
|----------------|---------------------|
| \$5,000        | \$3.50 - \$5.00     |
| \$10,000       | \$5.75 - \$8.00     |
| \$25,000       | \$10.00 - \$13.50   |
| \$100,000      | \$17.00 - \$23.00   |

- ✔ Part-time drivers (defined as earning up to \$275 per week) pay about 20-25% less. BUT you are only covered while doing work for your primary contracting carrier.
- ✓ Heavy trucks: vehicles over 15,000 lbs. GVW cost more to insure. About 25% for higher limits and 65% for lower.

The best way to save, however, is to work for a contracting carrier that's "recognized" by A4DD. These carriers can provide you with a **special discount code** to use when you join. This can save you up to 20% — so ask about it. If your primary contracting carrier isn't recognized by A4DD, ask them to contact us.

Apply now to see an exact quote – it takes about 2 minutes or less.

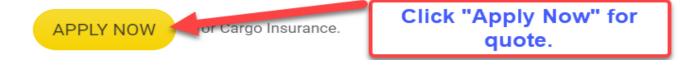

9. If you haven't done it previously, add the Contracting Carrier Code to your Member Profile—if applicable.

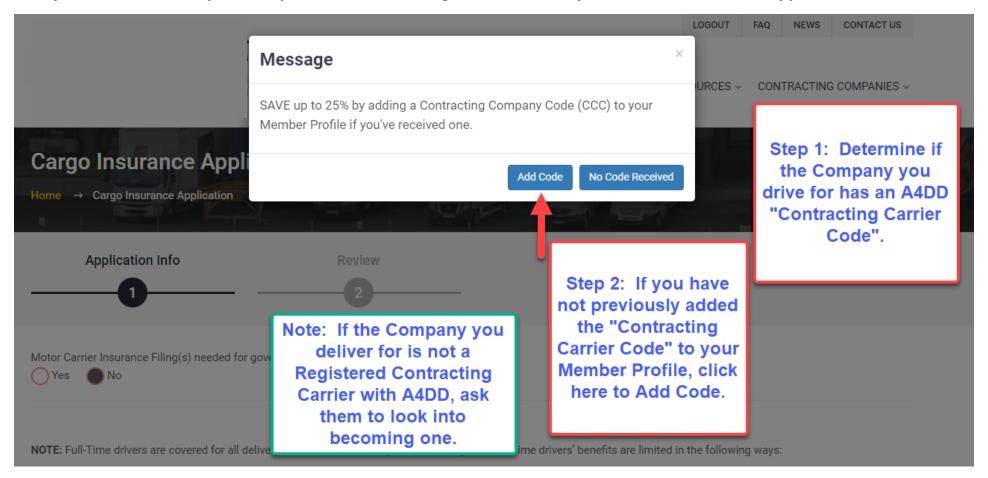

### 10. Fill out the APPLICATION INFO section of the Cargo Insurance Application.

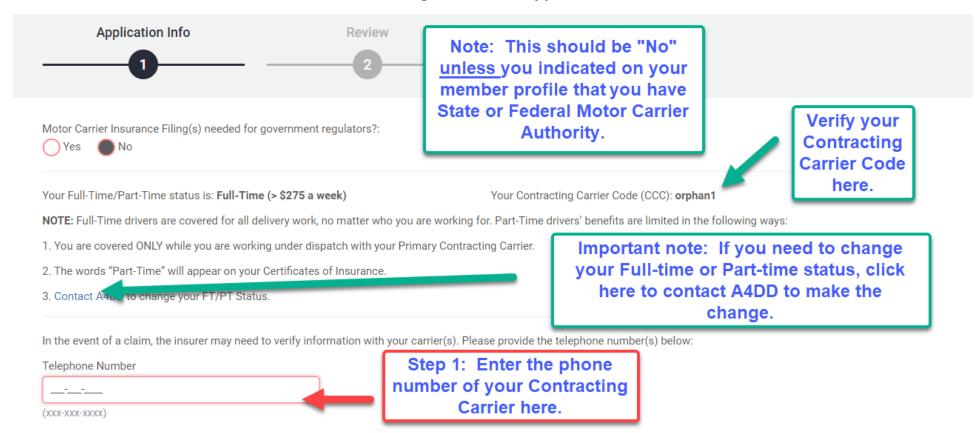

#### 10: (Continued).

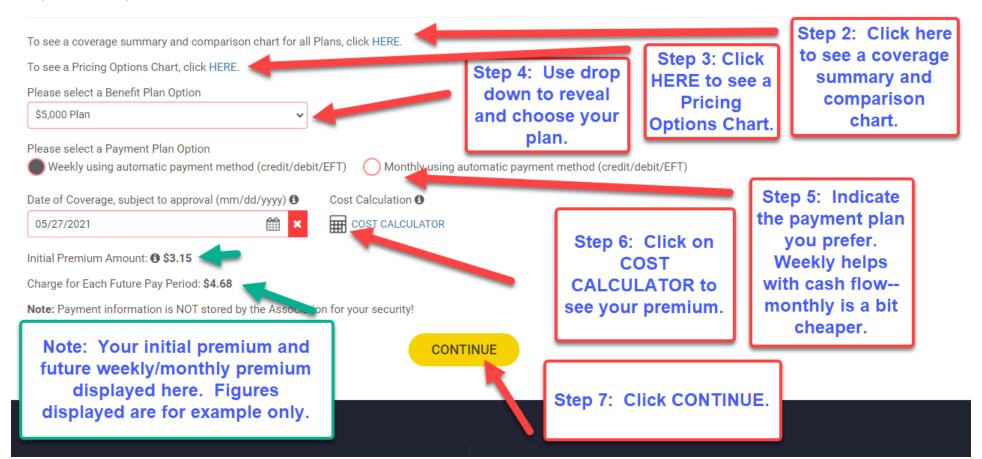

#### 11. Agree to Terms and Conditions.

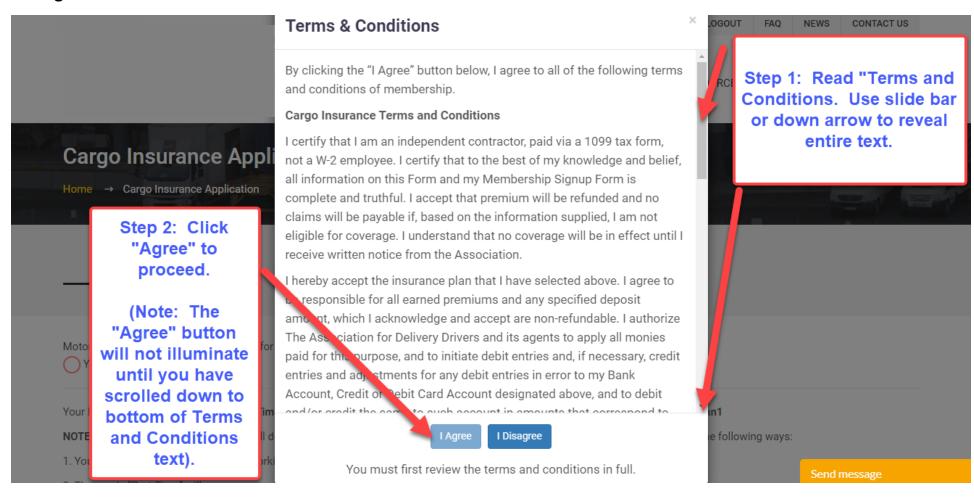

#### 12. Review information if necessary and start payment process.

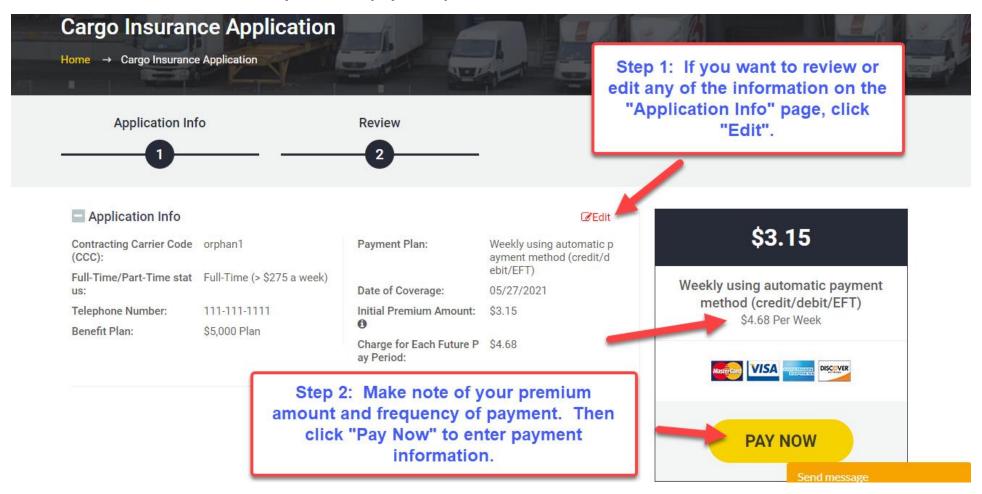

#### 13. Enter payment information.

## **EXAMPLE ONE: CREDIT or DEBIT CARD**

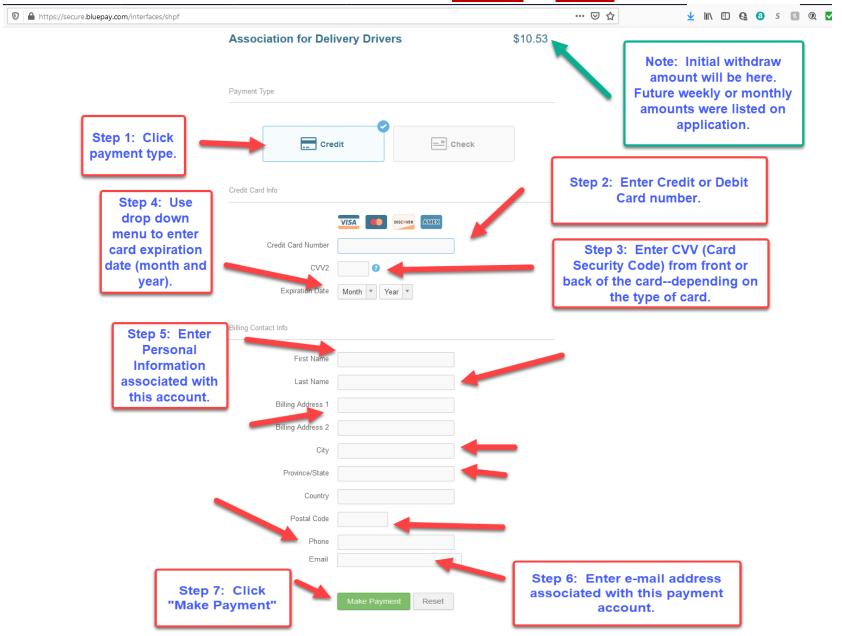

# **EXAMPLE TWO: ELECTRONIC FUNDS TRANSFER (CHECKING or SAVINGS)**

(Page One of Two)

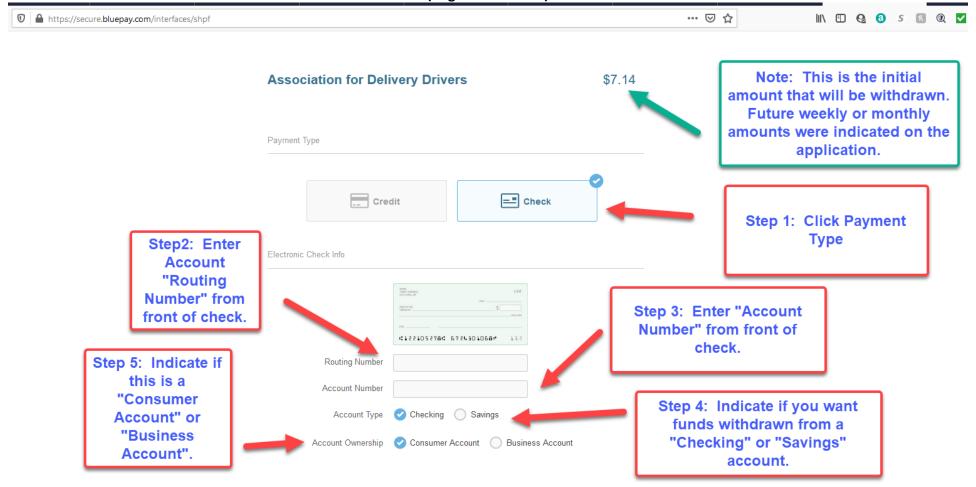

(Page Two of Two) 1 https://secure.bluepay.com/interfaces/shpf ... ☑ ☆ II\ □ Q 0 5 N Q ✓ Billing Contact Info First Name Last Name Step 6: Personal Billing Address 1 **Information just** Billing Address 2 as it appears on City the bank account. Province/State Country Postal Code Phone By entering my own or my Company's routing and account number above and clicking "Submit", either as an individual or as an authorized Company representative, I authorize the payment in the amount indicated above to be processed as an electronic funds transfer (EFT) or draft drawn from either my own or the Company's checking or savings account as indicated above and, if necessary, electronic credits to my own or the Company's account to correct erroneous debits. I understand that the processing of the payment will be completed within 1-2 banking days. If the payment returns unpaid, I authorize you or your service provider to collect the payment by EFT(s) or draft(s) drawn from my own or the Company account. I understand that this authorization will remain in full force and effect until I notify you that I wish to revoke it and allow you reasonable opportunity to

I accept these terms, acknowledge these disclosures and authorize this payment on behalf of myself or my Company and further agree, on Company's behalf, that Company shall be bound by the Nacha Rules in effect, both now and as amended from time

PLEASE PRINT A COPY OF THIS PAGE FOR YOUR RECORDS

Step 8: Click "Make Payment". Reset

Step 7: Print a copy of this page for your records using your browser's print function.

#### 14. Review Acknowledgment that transaction completed.

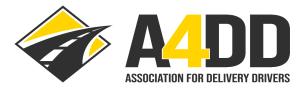

LOGOUT FAQ NEWS CONTACT US

MEMBER BENEFITS 

✓ MEMBER FORUMS 

✓ DRIVER RESOURCES 

✓ CONTRACTING COMPANIES 

✓

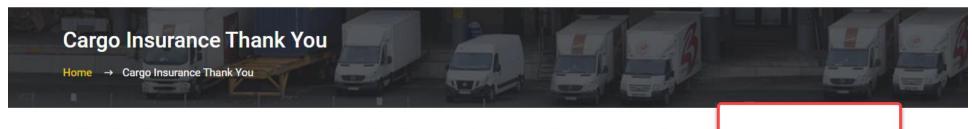

Congratulations! Your Cargo/Bonding insurance application has been successfully completed and submitted for approval. You will be notifie problems) within two business days. Upon approval, certificates of insurance will be sent automatically to you and your primary contracting this site to request additional certificates for other carriers. Remember that "Part-Time" status drivers are only covered while working under a Carrier. If you need to change your status from "Part-Time" to "Full-Time", or if you wish to change your benefit plan or make any other adjust payment methods, please email a4ddteam@a4dd.org or call us toll-free at (877) 264-A4DD (2433). In addition, claim reporting information a benefits are also available via this website. We recommend that you print out copies to review and store. Feel free to contact us with any que of our many member benefit programs!

Review
Acknowledgment
that transaction
completed.

Sincerely,

Your A4DD Service Team

Click Here to return to Member Services.

#### 15. Review e-mails you receive with "Application Details" and "Insurance Coverage Approval" (see examples below).

#### A4DD.org Cargo Insurance Application: 5/27/2021 3:38:14 PM

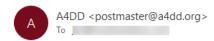

Dear User,

Cargo Insurance Application details are listed below.

First Name: 1 ell

Email Address: com

Password: בטוועפו ש

Filing?: No

Primary Contracting Carrier Name: Orpheus, Inc.

Primary Contracting Carrier Telephone Number: 111-111-1111

Contracting carrier code: orphan1

Benefit Plan: \$5,000 Plan

Payment Plan: Weekly using automatic payment method (credit/debit/EFT)

Initial Prorated Premium: \$2.68

Processing Fee: \$2.00

Initial Prorated Premium Amount: \$3.15

#### A4DD Cargo Insurance Coverage Approved: 5/27/2021 3:38:14 PM

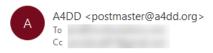

Dear :

Click here to download complete policy documents.

Send "Proof of Insurance" to Contracting Carriers by click here.

/2021 3:38 PM

Congratulations. You are approved for Cargo Insurance through the Association for Delivery Drivers. Your coverage took effect on 5/27/2021 12:00:00 AM as you request. After the important instructions below, read how A4DD will put more money in your pocket.

Your primary contracting carrier, Orpheus, Inc., is receiving proof of insurance automatically. You may send Certificates of Insurance to contracting carriers and others at any time by visiting proof of Insurance automatically. You may send Certificates of Insurance to contracting carriers and others at any time by visiting proof of Insurance automatically. You may send Certificates of Insurance to contracting carriers and others at any time by visiting proof of Insurance automatically. You may send Certificates of Insurance to contracting carriers and others at any time by visiting proof of Insurance automatically. You may send Certificates of Insurance to contracting carriers and others at any time by visiting proof of Insurance automatically. You may send Certificates of Insurance to contracting carriers and others at any time by visiting proof of Insurance automatically. You may send Certificates of Insurance to contracting carriers and others at any time by visiting proof of Insurance automatically. You may send Certificates of Insurance automatically proof of Insurance automatically.

You may download complete policy documents as well. We are proud to offer you quality coverage terms, and we encourage you to read the entire policy carefully. Please let us know if you have any questions.

We hope you never have to make a claim on your insurance. But if you do, forms and instructions are found on our website's "Claims" page. We recommend that you visit this page in advance and download what you need to have on hand should there be an incident.

To ensure smooth service, please note the following:

1. Keep your payment information updated to prevent cancellation of your membership and benefits, and avoid extra fees for declined payments. Simply use the <u>Update Payment Information</u> feature on our A4DD website, located in the My Account section and the Useful Links area at the bottom of our home page.

Υ